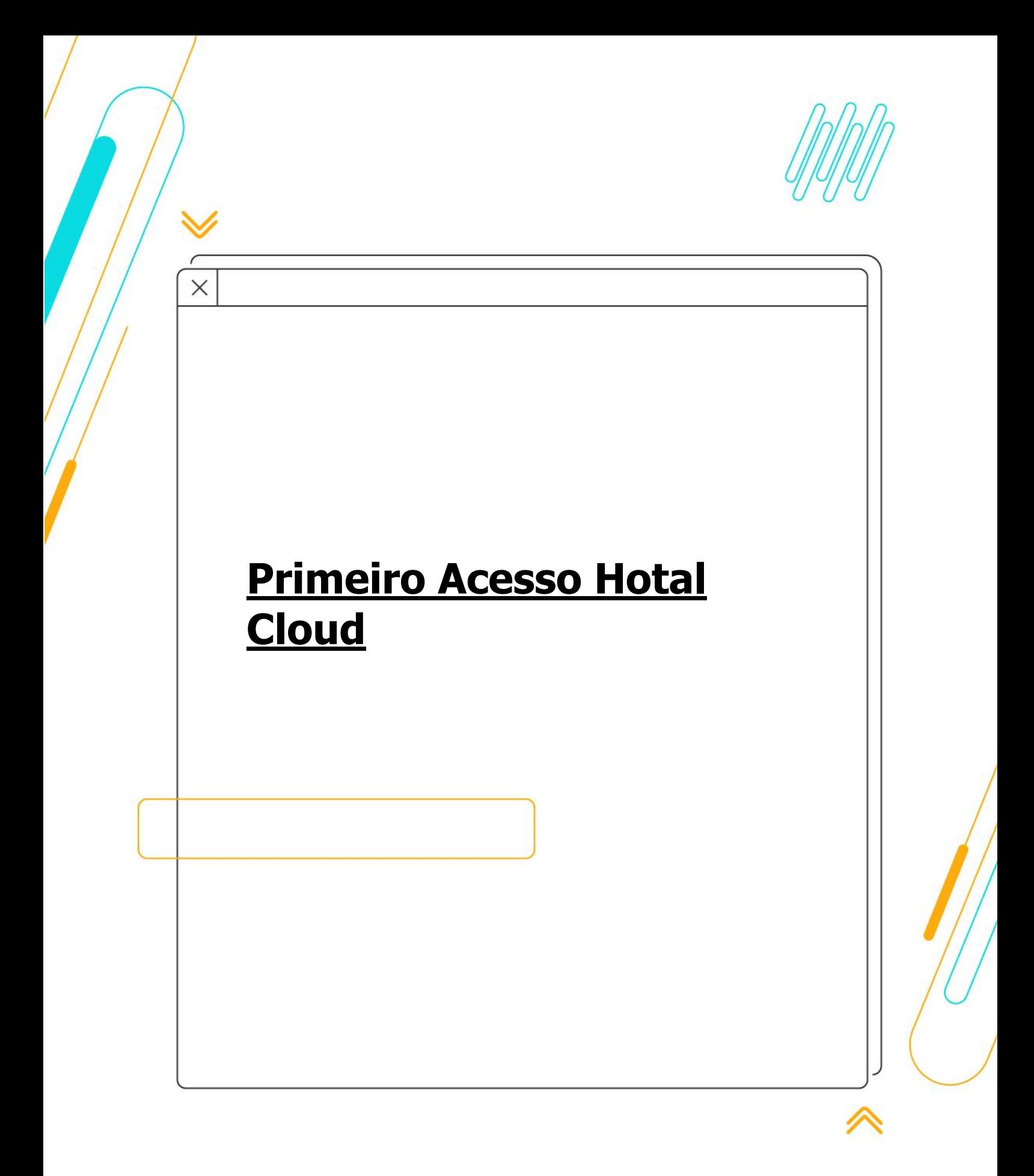

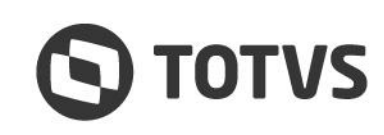

**USO RESTRITO** 

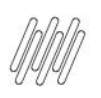

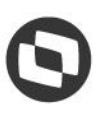

## **1 - Acessando o ambiente**

**Após acessar o endereço encaminhado em sua documentação será direcionado para nossa página principal, informe o usuário e senha padrão informada no documento.** 

**Após autenticar com seu usuário e senha será direcionado para a tela de redefinir senha, por padrão no primeiro acesso é obrigatório a alteração de senha.**

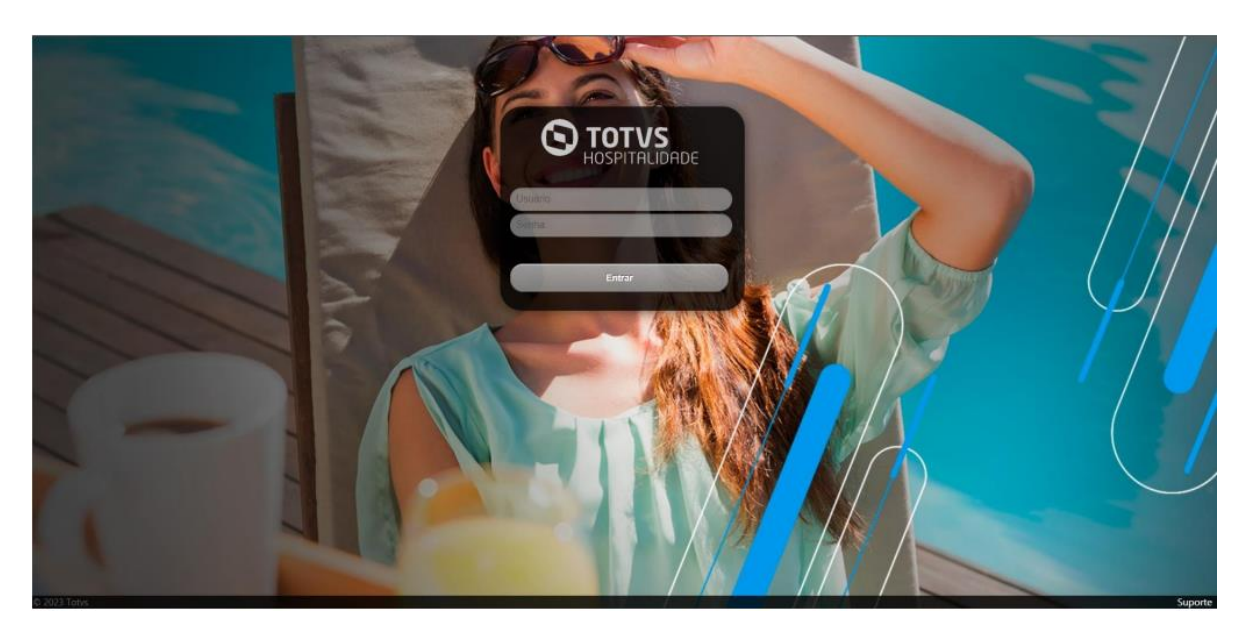

## **Acesso a Plataforma:**

**Após inserir sua nova senha\* clique no botão "Enviar" que será redirecionado para a página principal e efetuar a autenticação com sua nova senha. \*Mínimo de 12 caracteres contendo letras maiúsculas, minúsculas números e caracteres especiais.**

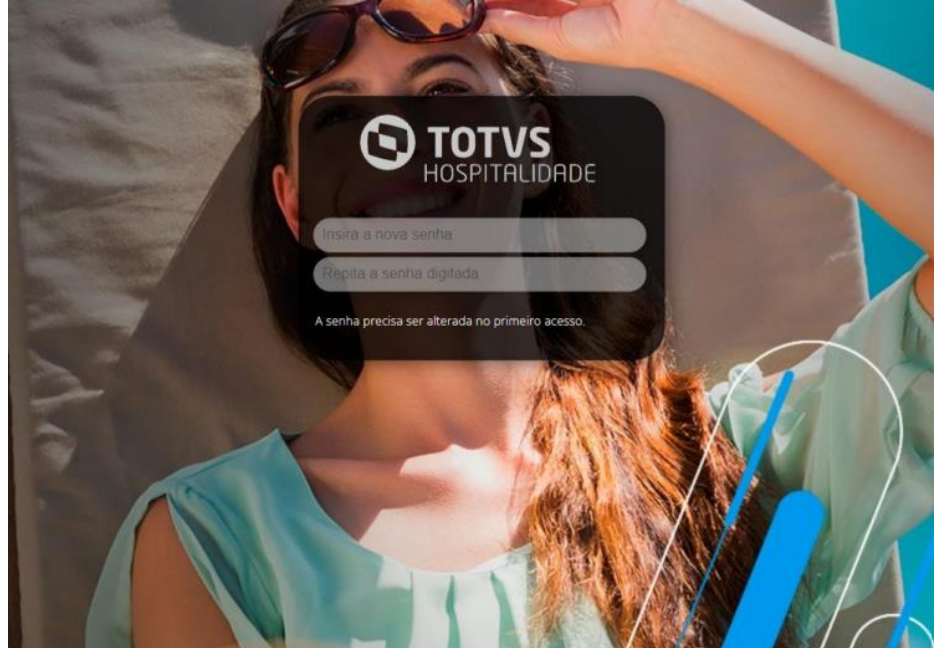

 $\overline{\circ}$ 

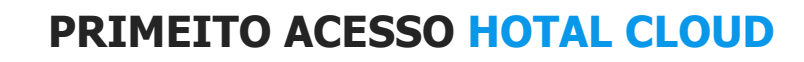

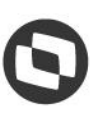

## **2 - Instalação do Plugin APPController**

**Após ser redirecionado será solicitado o download do APPController é bem simples clique em "Download AppController" e será baixado um executável em seu computador der um duplo clique e logo após "Install". Ou baixe o AppController pelo link direto enviado na documentação do cliente.**

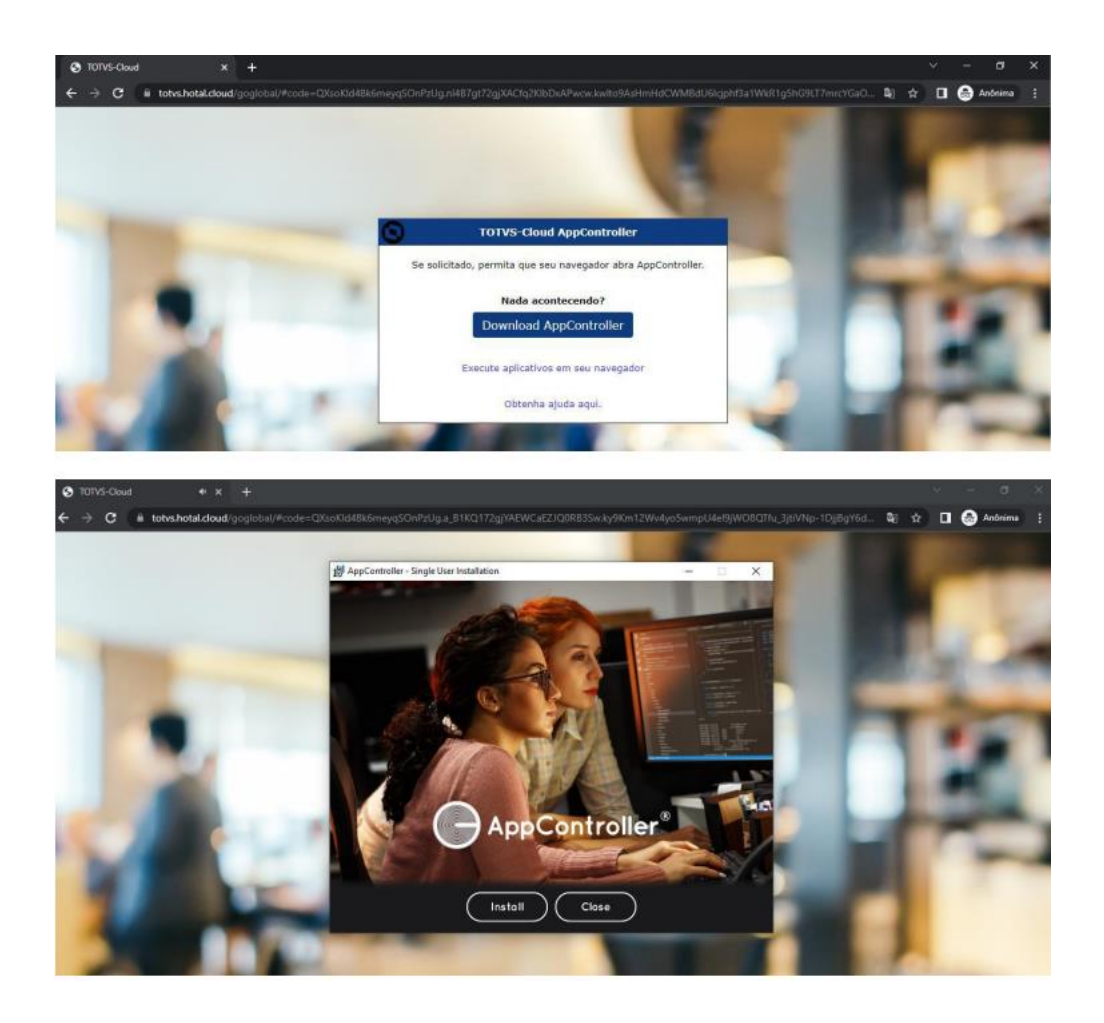

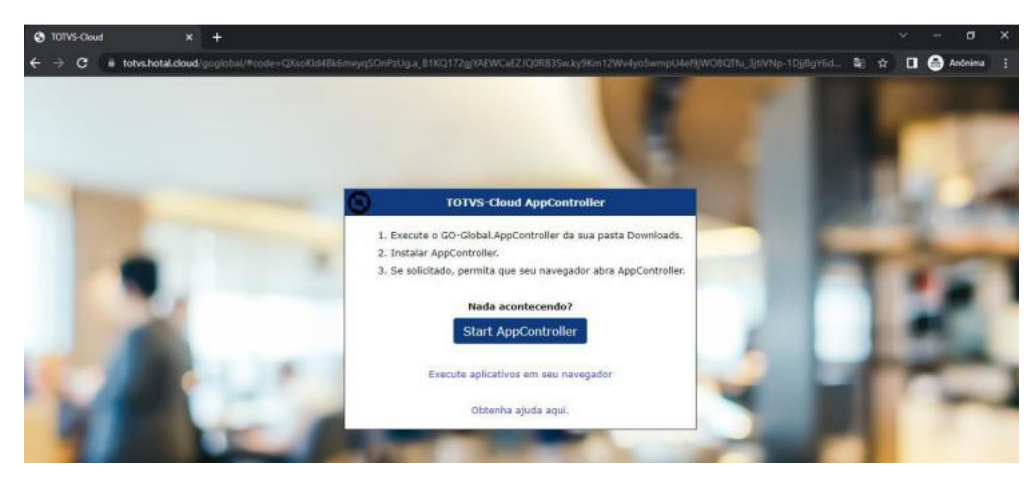

 $\stackrel{.}{\odot}$ 

 $\dot{\circ}$ 

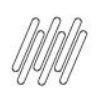

## **PRIMEITO ACESSO HOTAL CLOUD**

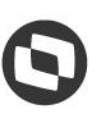

**Importante: Após instalação do plugin e carregamento do mesmo será aberto o AppController com os módulos do sistema Hotal Full na janela.**

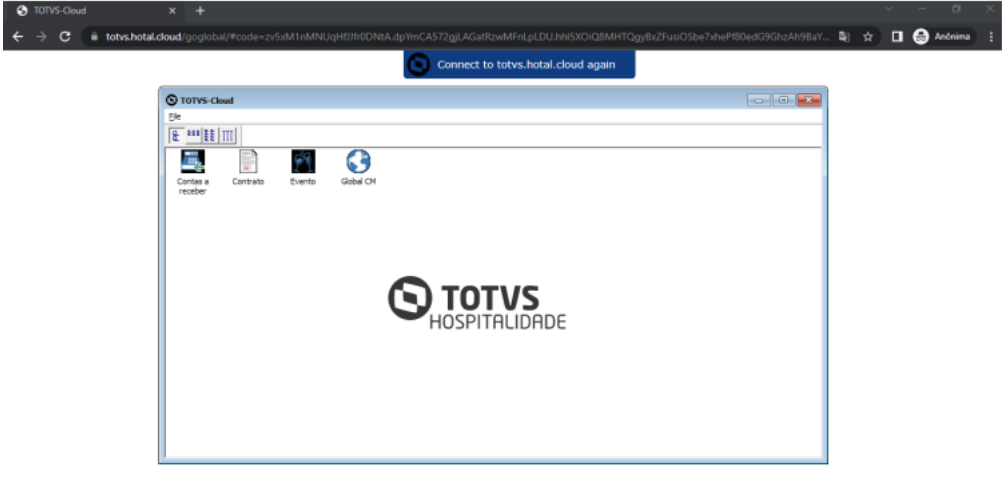

**Obrigado! Engenharia Cloud**